Each Sunday, please join at 9.45am for 10.00am start.

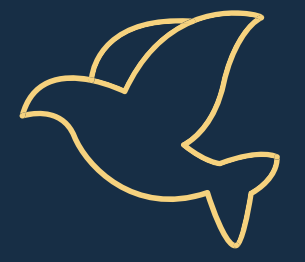

## **If you're joining via your computer:**

1. Service link:

[https://maylandsmtlawleyunitingchurch.my.webex.com/me](https://maylandsmtlawleyunitingchurch.my.webex.com/me et/mmluc) et/mmluc

- 2. If Webex asks you for your name and email, enter those details.
- A square box will open asking you about audio. You can 3. either "Use computer for audio" (the audio will come through your speakers) OR Call in: Dial 9210 0020 then 786 380 791 # then your attendee id # (found on the screen) or just #.

## **If you're joining via your landline phone (ie just to hear the service):**

- Call 9210 0020 1.
- 2. You will then hear a prompt "Welcome to Webex…"
- 3. Then you need to enter 786 380 791 ## (The # (hash) button is underneath the "9 button" on your phone).

## **If you're joining via your smartphone (iPhone/Android):**

- 1. Download the "Cisco Webex Meetings" app from the app store
- 2. Open up the Webex app
- Click on "Join Meeting" and enter 786 380 791 (and join) 3.
- 4. Select "Use Internet for Audio"